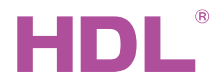

## MVSM35B.20

Buspro Blinds Motor 220V AC

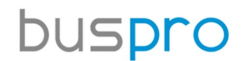

Datasheet

Issued: Aug. 7, 2019 Edition: V1.0.2

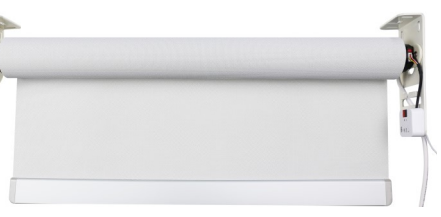

Figure 1. Blinds Motor

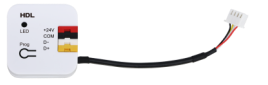

Figure 2. Communication Module

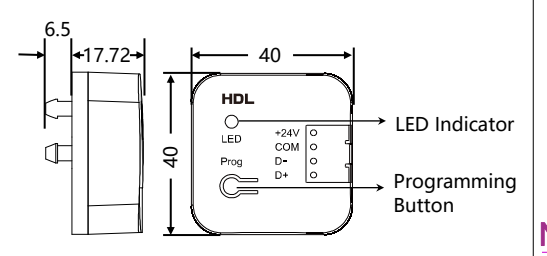

Figure 3. Dimensions—Communication Module (Unit: mm)

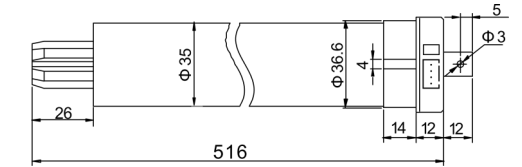

Figure 4. Dimensions—Motor Side View (Unit: mm)

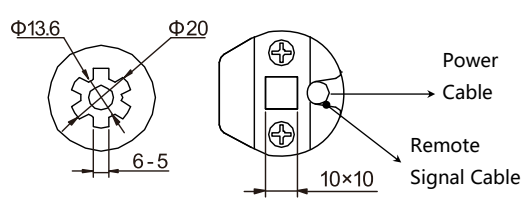

Figure 5. Dimensions—Motor Bottom View (Unit: mm)

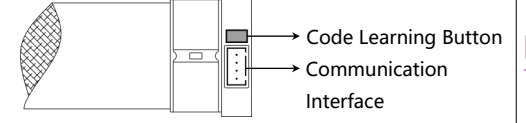

# Overview

Buspro Blinds Motor 220V AC (Figure 1 & 2) is applicable with blinds, Roman blind, venetian blind, etc. Its features include:

- High-accuracy position limit
- Internal structure is sealed and lubricated for low noise and vibration
- Overheat and overload protection
- Flame-retardant material for low fire risk
- Remote control supported with internal standard wireless receiving function (Remote controller is optional)

# Components and Operation

Dimensions - Figure 3 - 5

Components - Figure 3 & 6

### Programming button (Communication module):

the user manual of remote controller.

Long press for 3s in power-on status to enter programming mode (lasts 20s) when the LED indicator keeps on in red, then the module ID can be changed in Buspro Setup Tool 2.

Keep pressing in power-off status, then power on to enter manual update mode when the LED indicator flashes in red, then the firmware of the module can be manually updated in Buspro Setup Tool 2. Code learning button (Motor): for learning remote control code. For detailed information, please refer to

Buspro connector (Motor) : for connecting with Buspro module, and being configured via Buspro Setup Tool 2.

## **Installation**

- 1. Install the mounting bracket to the blinds motor.
- 2. Install the communication module to the Mounting bracket.
- 3. Fix the blinds motor with mounting bracket on the wall with screws.

## Note(s)

- Do NOT add lubricant to the motor.
	- Please keep secure of the components, do not crash or drop any part.

# <u>'! Warning</u>

- The installation and commissioning of the device must be carried out by HDL or the organization designated by HDL. For planning and construction of electric installations, the relevant guidelines, regulations and standards of the respective country are to be considered.
- HDL does not take responsibility for all the consequences caused by installation and wire connection that are not in accordance with this specification.
- Please do not privately disassemble the device or change components, otherwise it may cause mechanical failure, electric shock, fire or body injury.
	- Please resort to our customer service department or designated agencies for maintenance service. The warranty is not applicable for the product fault caused by private disassembly.
- Do not put any additional weight on the curtain, nor climb the curtain.

# Package Contents

Blinds moter\*1/Communication module\*1/Mounting bracket\*1/Datasheet\*1

# Technical Data

#### Basic Parameters

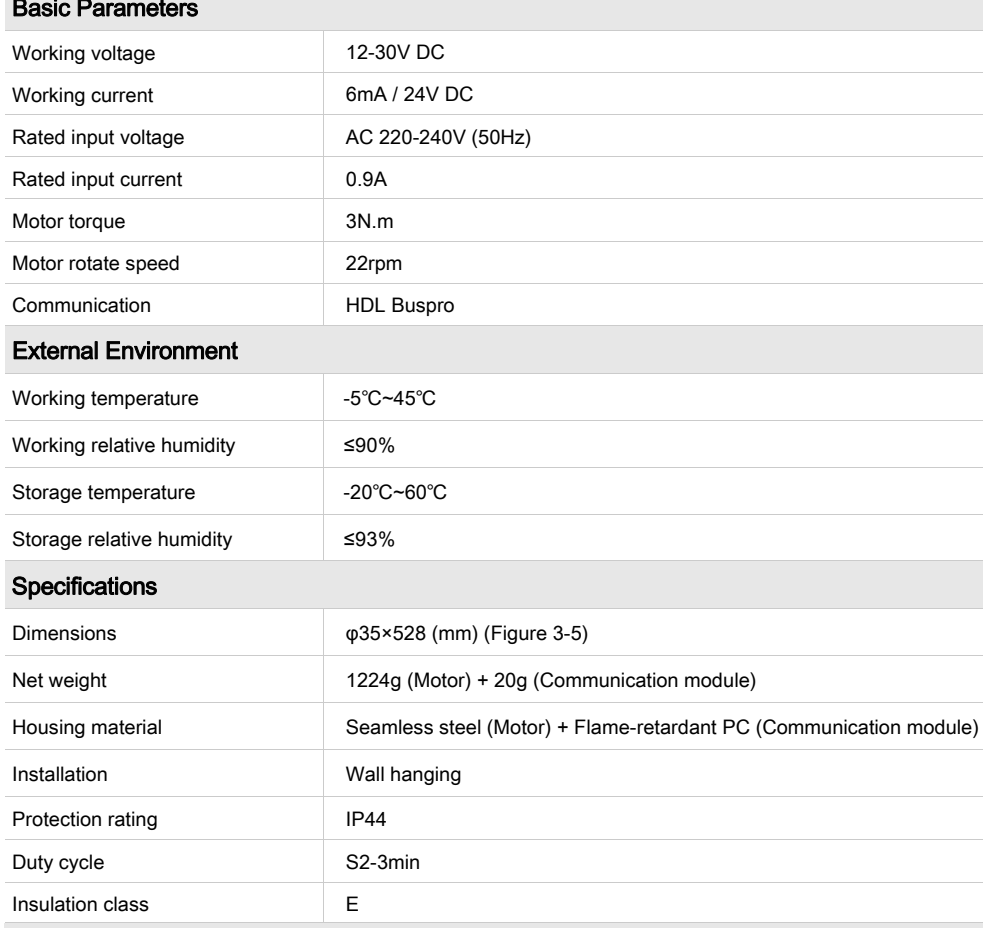

### Name and Content of Hazardous Substances in Products

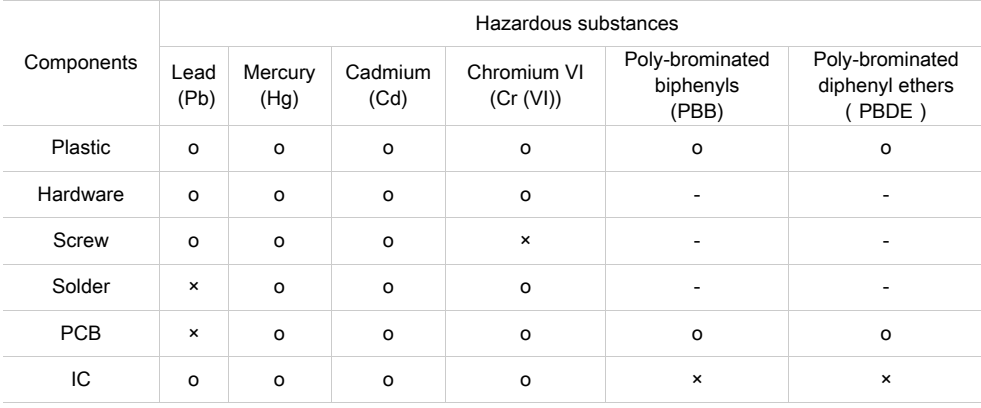

The symbol "-" indicates that the hazardous substance is not contained.

The symbol "o" indicates that the content of the hazardous substances in all the homogeneous materials of the component is below the limit requirement specified in the Standard IEC62321-2015.

The symbol "x" indicates that the content of the hazardous substance in at least one of the homogeneous materials of the part exceeds the limit requirement specified in the Standard IEC62321-2015.

## HDL Buspro Cable

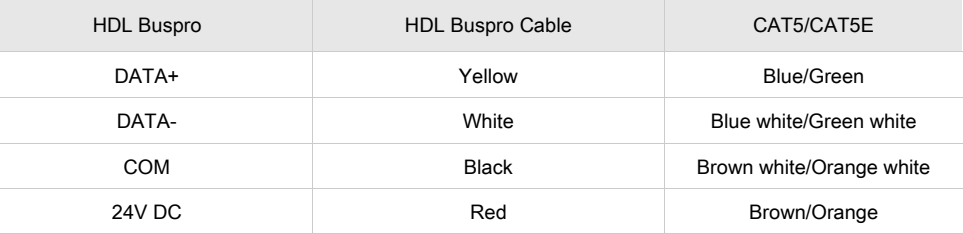